#### **CustomQ**

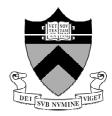

- Provides an interface midway between these very basic choices and the first series of menus.
- The following interface allows anyone to successfully **setup** and **acquire** any desired set of experiments from the full suite of available choices.
- Auto-locking and appropriate gradient shimming are performed automatically

| Location: 0 change | SAMPLE:                             | eject insert Solvent: CDC13                                       | Acq & Obs     |
|--------------------|-------------------------------------|-------------------------------------------------------------------|---------------|
| Experiment s       | election/setup                      |                                                                   | Decouplers    |
|                    |                                     | INSTRUCTIONS                                                      | Sequence      |
| H1 ONLY            | C13 ONLY                            | 1. Insert New Sample                                              | Flags & Cond. |
| H1&COSY            | C13 & DEPT                          | [or enter location and "change"]                                  | Process       |
|                    |                                     | 2. Select Solvent                                                 | Process2      |
| H1&H1 Detected     | C13&C13 Detected  H-C-P-F  P31 ONLY | 3. Select Experiment "Group"                                      | Display       |
|                    |                                     | [Customize experiment during dialogs]                             | display2      |
|                    |                                     | 4. Check EXPLIST for time                                         | LCNMR/STARS   |
|                    |                                     | 5. Redo dialog, if necessary                                      | Text          |
| F19 ONLY           |                                     | [Do probe tuning, manual locking, and shimming now, if necessary] | Spare         |
|                    |                                     | 6. Start Acquisition                                              | Setup EXP     |
|                    |                                     |                                                                   | CustomQ       |
| EXPLIST Start ACQ  | Dialog:                             |                                                                   | Walkup        |

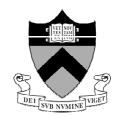

#### The Chempack Interface

#### (Foreground Operation)

| Location: | 0 change         | SAMPLE: 0                      | eject insert Solvent:                                          | Acq & Obs     |
|-----------|------------------|--------------------------------|----------------------------------------------------------------|---------------|
|           | Experiment se    | election/setup                 |                                                                | Decouplers    |
|           |                  | Ī                              | INSTRUCTIONS                                                   | Sequence      |
|           | HI ONLY          | C13 ONLY                       | 1. Insert New Sample                                           | Flags & Cond. |
|           | H1&COSY          | C13 & DEPT                     | [or enter location and "change"]                               | Process       |
|           | HIAGUSI          | CIS & DEPI                     | 2. Select Solvent                                              | Process2      |
|           | H1&H1 Detected   | C13&C13 Detected               | 3. Select Experiment "Group"                                   | Display       |
|           |                  |                                | [Customize experiment during dialogs]                          | display2      |
|           | H1& Selective 1D | H-C-P-F                        | 4. Check EXPLIST for time                                      | LCNMR/STARS   |
|           |                  |                                | 5. Redo dialog, if necessary [Do probe tuning, manual locking, | Text          |
| F19 ONLY  | P31 ONLY         | and shimming now, if necessary | Spare                                                          |               |
|           | 1                |                                | 6. Start Acquisition                                           | Setup EXP     |
| 1         | 1                |                                |                                                                | CustomQ       |
| EXPLIST   | Start ACQ        | Dialog:                        |                                                                | Walkup        |

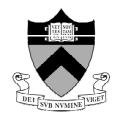

## Lock, Shim, Save & Text Options

| AutoLOCK: AutoSHIM:    |                                                         |
|------------------------|---------------------------------------------------------|
| Directory:<br>Save As: | demofilename                                            |
| Text:                  | . <del> </del>                                          |
|                        | The initial dialog box in Glide or Chempack experiments |
| 0k                     | Reset   Exit                                            |

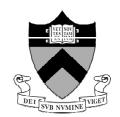

## 1D and Experiment Options

| PROTON Spectral Width (ppm):              | -2->14 -1->11   -0.5->9.5   0.5->8.5   *                                                                                                    |
|-------------------------------------------|----------------------------------------------------------------------------------------------------|
| Minimize SW?:                             | NO Auto Manual                                                                                                    |
| PROTON scans:                             | 8 16 32                                                                                                    |
| PROTON Relaxation Delay (sec):            | 1 2 5 25                                                                                                    |
| PROTON Pulse Angle:                       | 45 Default Set                                                                                                    |
| Select Experiments in addition to PROTON: | COSY gCOSY gDQCOSY                                                                                                    |
| (more):                                   | TOCSY NOESY ROESY                                                                                                    |
| (more):                                   | HMQC gHMQC HSQC gHSQC                                                                                                    |
| (more):                                   | gHMBC HMQCTOXY HSQCTOXY                                                                                                    |
| (more):                                   | gHMQCTOXY gHSQCTOXY                                                                                                    |
| (more):                                   | CARBON                                                                                                    |
|                                           | ***  \text{2}  \text{2} \q |
| _Ok                                       | Exit                                                                                                    |

4

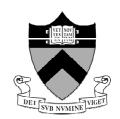

# Individual Experiment Options

| gCOSY s | cans per | inc: | 1  | 2  | 4   | 8  | 1   | 15  |
|---------|----------|------|----|----|-----|----|-----|-----|
| gCOSY n | umber of | inc: | 12 | 8  | 20  | 0  | 256 | 512 |
|         | ОК       |      |    | _F | les | et | JI  |     |

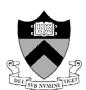

Once setup, simply clicking the **Start ACQ** button begins the actual data acquisitions!

#### **Dialog Menu**

The Dialog menu allows a chemist to **modify parameters** and *add* or remove queued experiments at any time... **even after the chain of acquisitions have begun (!)**. As always, parameter modifications are posed in chemical terms so that the busy chemist does not have to learn a large set of complex underlying NMR commands.

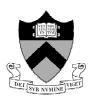

```
gHSQC Scans per inc: 4 2 8 16 32

gHSQC number of inc: 128 200 256 512

Carbon Spectral Width (ppm): -10 -> 160 -10 -> 190 -15 -> 225 -20 -> 240

OK

Reset
```